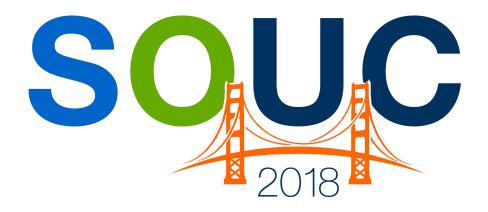

# **SedonaOffice Users Conference**

San Francisco, CA | January 21 – 24, 2018

# General Ledger Setup

Presented by: Bob Esquerra Debbie Stephens

**PERENNIAL SOFTWARE** 

| )18 Sedo | naOffice | e Users | Confe | rence |  |
|----------|----------|---------|-------|-------|--|
|          |          |         |       |       |  |
|          |          |         |       |       |  |
|          |          |         |       |       |  |
|          |          |         |       |       |  |
|          |          |         |       |       |  |

This Page Intentionally Left Blank

General Ledger Setup

# **Table of Contents**

| SedonaOffice Setup                               | 4  |
|--------------------------------------------------|----|
| General Ledger Setup                             | 5  |
| Branches                                         | 5  |
| Categories                                       |    |
| Installation as a Category                       |    |
| Installation Profit Centers as a Category        |    |
| More on Profit Centers as Categories             | 11 |
| Fully Burdened Labor Costs                       | 11 |
| Scenario 1 - Installation as a Category          | 12 |
| Scenario 2 - Residential Install as a Category   |    |
| Chart of Accounts                                | 22 |
| Additional SedonaOffice GL Features              | 25 |
| Closing a Period                                 | 25 |
| What GL questions need to be addressed in Setup? |    |
| The Final Word                                   | 27 |

# **SedonaOffice Setup**

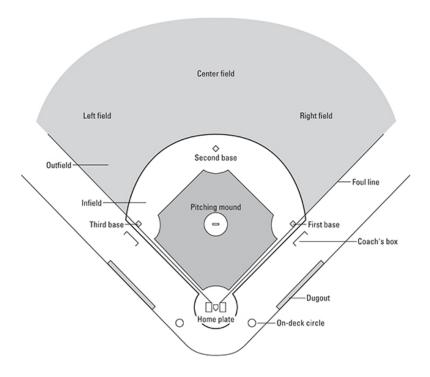

Like the design and SETUP of a **baseball field**, how your company is setup in SedonaOffice matters. Although the base structure is the same for all companies, as you can see below, how those pieces and parts come together in the General Ledger is as individual as it gets.

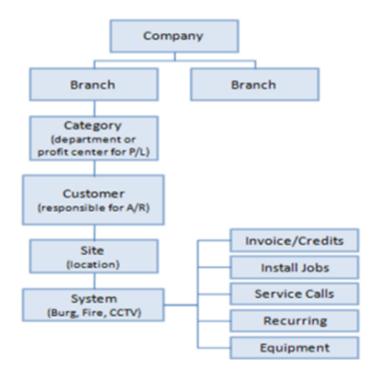

# **General Ledger Setup**

The setup of the General Ledger (GL) is essentially made up of three elements, two of which are seen on the previous page. The third is the Chart of Accounts. All three are listed here.

- 1. Branches
- 2. Categories
- 3. Chart of Accounts

#### **Branches**

Financial results can be reported by Branch. If only one Branch is needed it can be called MAIN or any other name you think fits the bill. We have seen single branches shown as Main, Corporate, or even the name of the City or State in which the company resides. When there are multiple physical locations of Branches it's typically a good practice to use their physical location, especially if those Branches are in different states.

Those Branches would typically be considered operating Branches.

Note: In the case of multiple Branches it might make sense to create a Corporate Branch separate from the operations of a Branch so that corporate expenses do not clutter the results of the Branch that handles the Corporate affairs.

| Demo Data                         |            |            |            |             |              |
|-----------------------------------|------------|------------|------------|-------------|--------------|
| Income Statement By Branch        |            |            |            |             |              |
| For the Period ended October 2016 |            |            |            |             |              |
|                                   | Branch 1   | Branch 2   | Branch 3   | Branch 4    | Combined     |
| Total Revenues                    | 796,589.52 | 367,116.85 | 606,534.70 | -           | 1,770,241.07 |
| Total Cost of Goods Sold          | 506,948.24 | 181,461.84 | 398,843.62 | -           | 1,087,253.70 |
| Gross Profit                      | 289,641.28 | 185,655.01 | 207,691.08 | -           | 682,987.37   |
| Total Expenses                    | 237,013.16 | 128,038.33 | 165,563.06 | 54,532.82   | 585,147.37   |
| Tatal Other Issues                | (000.75)   | (4.550.63) | (4.005.04) |             | (2.555.62)   |
| Total Other Income                | (980.76)   | (1,559.62) | (1,025.24) | -           | (3,565.62)   |
| Net Income                        | 53,608.88  | 59,176.30  | 43,153.26  | (54,532.82) | 101,405.62   |

Branch 4 above would be considered the Corporate Branch in this case. Note: if the corporate expenses were included in any of the other Branches it would definitely alter the results, thus not allow for proper comparisons between Branches.

## **Categories**

Categories are the second essential element required to create the GL Structure needed to produce insightful financials. Categories can be general in nature tracking major Departments like Installations, Service, and Monitoring.

Remember you are able to run full income statements related to Categories. As in the example on the previous page, you will have a full income statements relate to all three of the major Categories listed above Installations, Service, and Monitoring.

As in the previous example regarding Corporate expenses, rather than setting up a Corporate Branch, you could also just decide to use a Category called "Corporate" and simply exclude that Category when running the Category Income Statements.

In this example, Categories are used to reflect Profit Centers or Revenue Types.

| Demo Data                          |            |              |            |            |
|------------------------------------|------------|--------------|------------|------------|
| Income Statement By Category Brand | ch 3       |              |            |            |
| For the Period ended October 2016  |            |              |            |            |
|                                    |            | Installation |            |            |
|                                    | Security   | Comm. Fire   | Commercial | Combined   |
|                                    |            |              |            |            |
| Total Revenue                      | 178,615.49 | 139,157.58   | 288,761.63 | 606,534.70 |
|                                    |            |              |            |            |
| Total Cost of Goods Sold           | 144,033.69 | 68,399.17    | 186,410.76 | 398,843.62 |
|                                    |            |              |            |            |
| Gross Profit                       | 34,581.80  | 70,758.41    | 102,350.87 | 207,691.08 |
|                                    |            |              |            |            |
| Total Expenses                     | 38,261.52  | 53,831.96    | 73,469.58  | 165,563.06 |
|                                    |            |              |            |            |
| Total Other Income                 | (641.16)   | (135.39)     | (218.69)   | (1,025.24) |
|                                    |            |              |            |            |
| Net Income                         | (3,038.56) | 17,061.84    | 29,099.98  | 43,153.26  |

| Notes |  |  |
|-------|--|--|
|       |  |  |
|       |  |  |
|       |  |  |
|       |  |  |
|       |  |  |
|       |  |  |

# **Installation as a Category**

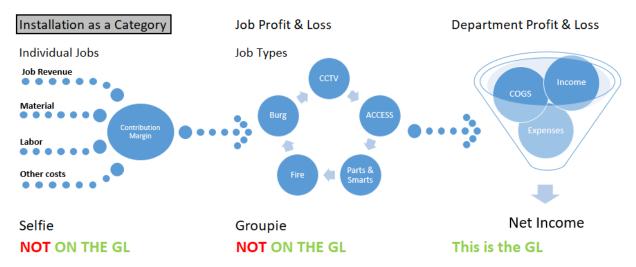

Installation as a Category will give a fifty-thousand-foot view of how the Installation Profit Center is performing. To get the individual profit and loss related to the revenue types that make up the Installation profit and loss you will need to print the Profit and Loss on closed Jobs.

| Notes |  |  |
|-------|--|--|
|       |  |  |
|       |  |  |
|       |  |  |
|       |  |  |
|       |  |  |
|       |  |  |
|       |  |  |
|       |  |  |
|       |  |  |
|       |  |  |

This report can be found in the Report Manager under the Main SedonaOffice Tree then under *Job Management*.

Within this report selection window, as identified below, is a Department Designation. Departments are functional areas within your company to which employees are assigned. The Department is used for informational and reporting purposes only and has nothing to do with Categories as we have defined them above.

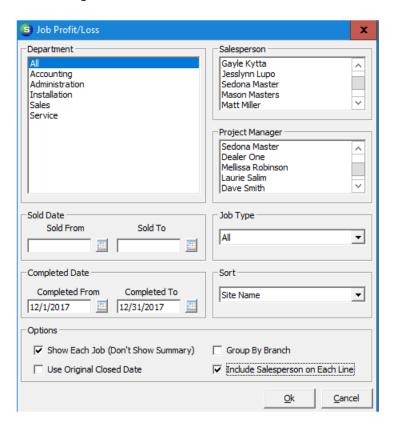

| Notes |  |  |
|-------|--|--|
|       |  |  |
|       |  |  |
|       |  |  |
|       |  |  |
|       |  |  |
|       |  |  |
|       |  |  |

The other fields within the selection window for this report are self-explanatory. The Job Profit and Loss report will give a listing of jobs that can be selected by Job Type. This report will give you a breakdown of Profit and Loss by individual job. Depending on how you are allowing Standard Labor rates to hit your GL, the numbers that appear on this report may or may not tie to the General Ledger.

Meaning, the report totals at the end of the report that give you totals by Sales Rep, and Revenue Type, can tie to the General Ledger. We will discuss this in more depth later in this booklet. Here is an example of the totals page on those reports.

December 28, 2017

#### Job Profit/Loss by Salesperson Summary

Page# 3

4:30 PM

All Sold Dates,
Completed between 1/1/2017 - 12/31/2017
All Departments
All Salespeople
All Project Managers

Costs

| Job Type |
|----------|
| ACC-Res  |

|  |                 |              |          |             |          | Total    |           |             |        |
|--|-----------------|--------------|----------|-------------|----------|----------|-----------|-------------|--------|
|  | Install Charges | Part Charges | Labor    | Commissions | Overhead | Other    | Costs     | Profit/Loss | RMR    |
|  | 32,830.00       | 12,646.70    | 1,068.35 | 6,001.00    | 0.00     | 2,400.67 | 22,116.72 | 10,713.28   | 115.00 |
|  | 32,830.00       | 12,646.70    | 1,068.35 | 6,001.00    | 0.00     | 2,400.67 | 22,116.72 | 10,713.28   | 115.00 |
|  |                 |              |          |             |          |          |           |             |        |

December 28, 2017

#### Job Profit/Loss by Salesperson Summary

Page# 4

4:30 PM

All Sold Dates, Completed between 1/1/2017 - 12/31/2017 All Departments All Salespeople All Project Managers

|                   | Install   |            |          |             |          |          | Total     |             |        |
|-------------------|-----------|------------|----------|-------------|----------|----------|-----------|-------------|--------|
| Salesperson       | Charges   | Part Costs | Labor    | Commissions | Overhead | Other    | Costs     | Profit/Loss | RMR    |
| ADI Testing       | 5,000.00  | 7.65       | 0.00     | 0.00        | 0.00     | 0.00     | 7.65      | 4,992.35    | 0.00   |
| Carolynn Johnson  | 9,000.00  | 0.00       | 260.00   | 0.00        | 0.00     | 0.00     | 260.00    | 8,740.00    | 0.00   |
| DonFaybrick       | 0.00      | 2,375.68   | 0.00     | 0.00        | 0.00     | 0.00     | 2,375.68  | (2,375.68)  | 0.00   |
| Gayle Kytta       | 0.00      | 0.00       | 0.00     | 0.00        | 0.00     | 0.00     | 0.00      | 0.00        | 25.00  |
| Laurie Salim      | 2,000.00  | 3,143.31   | 0.00     | 0.00        | 0.00     | 0.00     | 3,143.31  | (1,143.31)  | 0.00   |
| Matt Miller       | 10,730.00 | 2,113.40   | 528.35   | 5,821.00    | 0.00     | 170.00   | 8,632.75  | 2,097.25    | 40.00  |
| Mellissa Robinson | 0.00      | 0.00       | 0.00     | 0.00        | 0.00     | 0.00     | 0.00      | 0.00        | 0.00   |
| Oliver Blais      | 6,100.00  | 4,525.80   | 0.00     | 180.00      | 0.00     | 772.00   | 5,477.80  | 622.20      | 50.00  |
| Sean Wyman        | 0.00      | 480.86     | 280.00   | 0.00        | 0.00     | 1,458.67 | 2,219.53  | (2,219.53)  | 0.00   |
|                   | 32,830.00 | 12,646.70  | 1,068.35 | 6,001.00    | 0.00     | 2,400.67 | 22,116.72 | 10,713.28   | 115.00 |
|                   |           |            |          |             |          |          |           |             |        |

| Notes |  |  |  |
|-------|--|--|--|
|       |  |  |  |

## Installation Profit Centers as a Category

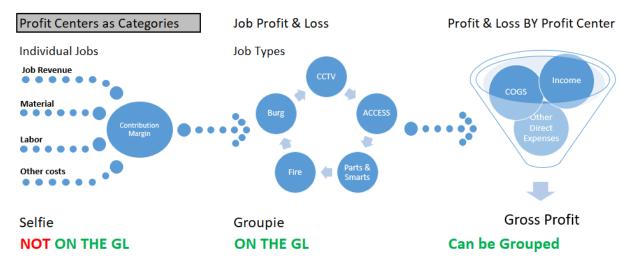

As mentioned above there are some companies that would like to see detailed categories by adding additional "profit centers" for jobs. For example, they may want to see financial statement results for CCTV installations separate from Intrusion/Burglar installations. We all know the margins on those jobs can be significantly different depending on how you are running your organization. Again, the SETUP depends on your wants and or desires.

The same holds true for Service. It could be that you would like to see results for Time and Material Service Calls separate from Service Contracts, or Inspections.

| Notes |  |  |
|-------|--|--|
|       |  |  |
|       |  |  |
|       |  |  |
|       |  |  |
|       |  |  |
|       |  |  |
|       |  |  |
|       |  |  |
|       |  |  |

## More on Profit Centers as Categories

The challenging part of having detailed Categories is how directly related expenses are allocated to those Profit Centers. Directly related Materials and Other Miscellaneous expenses will flow through the GL automatically as long as they are issued and or allocated to the Job in question. The other major piece is how technician labor is allocated.

To accommodate Labor Costs across multiple categories, the first thing that needs to be considered is what is included in those Labor costs.

## **Fully Burden Labor Costs**

Labor Burden is the actual costs to have an employee and includes benefits, taxes and other expenses a company must, or chooses to, pay for an employee. Here is generally how it is calculated.

| How to Calculate a | i fully Burden Lab | or Rate      |           |
|--------------------|--------------------|--------------|-----------|
|                    |                    |              | _         |
|                    | 52                 | Weeks in a   | year      |
|                    | 40                 | Hours in a v | work week |
|                    | 2080               | Available F  | lours     |
|                    | 80                 | Vacation     | 2 weeks   |
|                    | 40                 | Sick         | 1 Week    |
|                    | 1960               | Net availab  | le hours  |

| Costs             | Details           | Rate      | Yearly  |
|-------------------|-------------------|-----------|---------|
| Wages             | Hourly            | 28        | 58,240  |
| OT                | 3 per Week (Over) | 42        | 2,184   |
| Payroll Taxes     |                   | 8.5%      | 5,136   |
| Work Comp         | Yearly            |           | 275     |
| LT Disability     | Yearly            |           | 180     |
| Medical Ins.      | Yearly            | 550 Mthly | 6,600   |
| Training Cost     | Yearly            |           | 3,400   |
| 401K Match        | Yearly            |           | 2,400   |
| Annual Bonus      | Yearly            |           | 1,500   |
| Productivity      | 25% Admin         |           | 14,560  |
| Auto Allow        | Use of Auto       |           | 6,000   |
| Tools             | Provided          |           | 750     |
| Total Burden Cost | ts                |           | 101,225 |
|                   | 1,960             |           |         |
| Fully Burden Labo | 51.65             |           |         |
|                   | \$ 52.00          |           |         |

#### Decision time - To Burden or Not to Burden

This is where it gets interesting, particularly when it applies to what you will allow to hit your General Ledger. Let's say you decide to use the fully burdened rate of \$52.00. Let's assume, for this example, that you are using WIP related to job costs and are using the completed job recognition method. Let's also assume you are using the general category of Installation.

#### Scenario 1 – Installation as Category

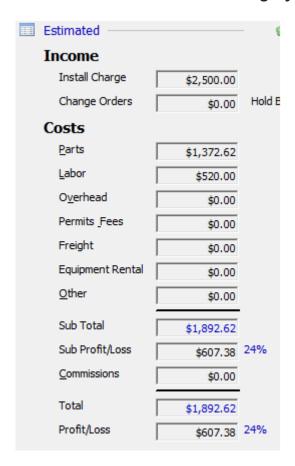

Sold a Residential Job at a 24% Margin. Estimated labor to complete is 10 hours at a fully burdened rate of \$52.00, or \$520.00 estimated labor costs.

| Notes |  |  |
|-------|--|--|
|       |  |  |
|       |  |  |
|       |  |  |
|       |  |  |
|       |  |  |
|       |  |  |

The next question is, will I allow that fully burdened rate to stay on the books. The only way this could happen is if you used, what has been known to be called, the one-to-many category structure.

Let's assume that answer is NO and you decide to book payroll as identified through your payroll company. Hours were submitted, and your employee was paid his hourly rate for hours he spent. His hourly rate, as per the previous example, was \$ 28.00. (12 hours at \$28.00 is \$336.00)

As this job is worked and then gets closed, as we will see later in this example, the system (SedonaOffice) will generate a set of entries based on how that particular job type is setup.

Here's the entry that occurs, behind the scenes, when time is recorded on a Job while using WIP

| WIP - Job Labor             |                                                                | 624 |        |                          |
|-----------------------------|----------------------------------------------------------------|-----|--------|--------------------------|
|                             | Deferred Labor - Jobs*                                         |     | 624    |                          |
| Here's what happens wh      | en that job is closed                                          |     |        | Category                 |
| COS - Jobs-Labor            |                                                                | 624 |        | Installation             |
|                             | WIP - Job Labor                                                |     | 624    |                          |
| here is the entry that is r | ot to allow Direct Labor fron<br>equired to remove it.         | •   | books, | Communication            |
| Deferred Labor - Jobs*      | COS - Jobs-Labor                                               | 624 | 624    | Category<br>Installation |
| •                           | n the color highlighted comb<br>coll is booked to reflect what |     |        |                          |
| Tech Wages                  |                                                                | 336 |        | Category Installation    |
|                             | Cash                                                           |     | 336    |                          |

All other expenses (Taxes, benefits, and other) will be booked to their respective GL accounts and further allocated to the Installation category.

| Notes |  |  |  |
|-------|--|--|--|
|       |  |  |  |
|       |  |  |  |
|       |  |  |  |

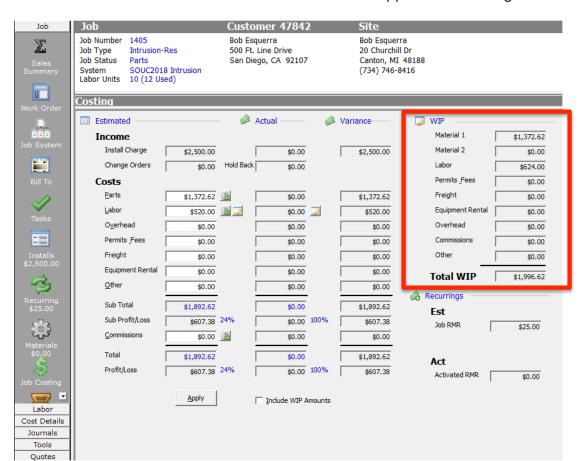

This is what the Job looks like when time has been applied while using WIP.

Here the SedonaOffice entry for labor as summarized above.

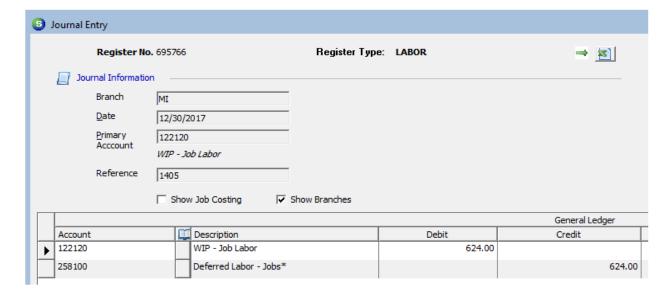

Here's what the job looks like after it has been billed. WIP releases to COS.

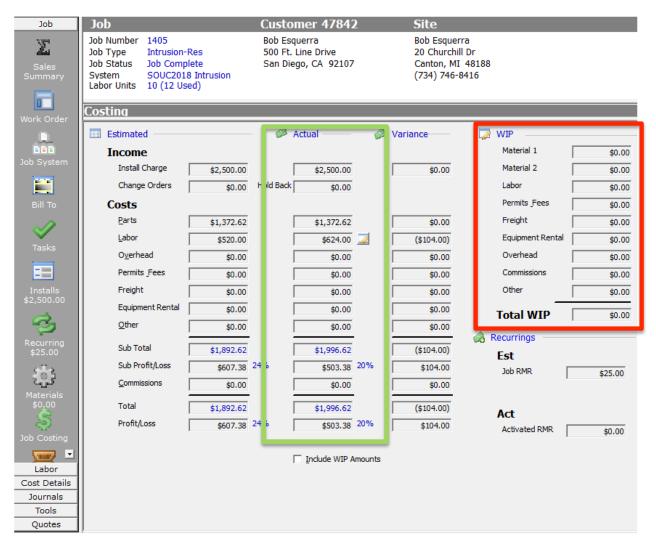

| Notes |  |  |
|-------|--|--|
|       |  |  |
|       |  |  |
|       |  |  |
|       |  |  |
|       |  |  |
|       |  |  |
|       |  |  |
|       |  |  |

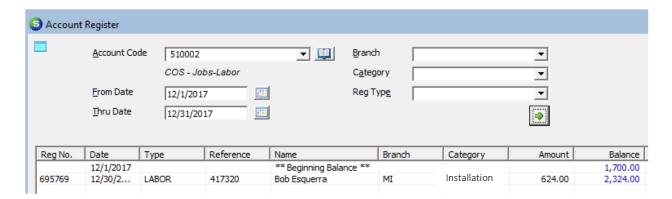

As you can see, when the Job is closed the WIP Labor for 12 Hours at \$52.00 was released to COS – Jobs Labor under the Category of Installation.

Since I decided to remove the direct labor from the books, I would then record the actual wages paid. Next, I would apply that tech's wages to the COS section along with all other directly related expenses for that department to arrive at the Gross Profit for the Installation Department in general. That Income Statement can be seen on the next page.

| Notes |  |
|-------|--|
|       |  |
|       |  |
|       |  |
|       |  |
|       |  |
|       |  |
|       |  |
|       |  |
|       |  |
|       |  |
|       |  |
|       |  |
|       |  |
|       |  |

#### Always Safe, Inc.

#### **DEPARTMENTALIZED INCOME STATEMENT**

For the period ended: December, 2017

|                                     | Install          | %       | Service         | %       | Ce | entral Station | %       | Total            | %       |
|-------------------------------------|------------------|---------|-----------------|---------|----|----------------|---------|------------------|---------|
| Revenues:                           |                  |         |                 |         |    |                |         |                  |         |
| Installation (& Equipment) Revenues | \$<br>166,706.20 | 100.00% | \$<br>-         | 1       | \$ | -              |         | \$<br>166,706.20 | 58.40%  |
| Service (& Equipment) Revenues      | \$<br>-          |         | \$<br>22,316.50 | 43.17%  | \$ | -              |         | \$<br>22,316.50  | 7.82%   |
| Service Agreements                  | \$<br>-          |         | \$<br>29,021.68 | 56.13%  | \$ | -              |         | \$<br>29,021.68  | 10.17%  |
| Inspections                         | \$<br>-          |         | \$<br>327.00    | 0.63%   | \$ | -              |         | \$<br>327.00     | 0.11%   |
| Central Station                     | \$<br>-          |         | \$<br>-         |         | \$ | 59,396.88      | 88.57%  | \$<br>59,396.88  | 20.81%  |
| Central Station - Safetec           | \$<br>-          |         | \$<br>-         |         | \$ | 2,291.00       | 3.42%   | \$<br>2,291.00   | 0.80%   |
| Central Station - CA Sec            | \$<br>-          |         | \$<br>-         |         | \$ | 5,376.00       | 8.02%   | \$<br>5,376.00   | 1.88%   |
| Shipping                            | \$<br>-          |         | \$<br>45.00     | 0.09%   | \$ | -              |         | \$<br>45.00      | 0.02%   |
| 0                                   | \$<br>166,706.20 | 100.00% | \$<br>51,700.18 | 100.00% | \$ | 67,063.88      | 100.00% | \$<br>285,470.26 | 100.00% |
| Cost of Goods Sold:                 |                  |         |                 |         |    |                |         |                  |         |
| Parts                               | \$<br>71,648.94  | 42.98%  | \$<br>12,197.62 | 23.59%  | \$ | -              | 0.00%   | \$<br>83,846.56  | 29.37%  |
| Employee Labor                      | \$<br>22,509.32  | 13.50%  | \$<br>19,743.62 | 38.19%  | \$ | 31,727.31      | 47.31%  | \$<br>73,980.25  | 25.92%  |
| UL Fees                             | \$<br>-          | 0.00%   | \$<br>-         | 0.00%   | \$ | 585.25         | 0.87%   | \$<br>585.25     | 0.21%   |
| Software License                    | \$<br>420.00     | 0.25%   | \$<br>-         | 0.00%   | \$ | 500.00         | 0.75%   | \$<br>920.00     | 0.32%   |
| Alarm Monitoring Communications     | \$<br>-          | 0.00%   | \$<br>-         | 0.00%   | \$ | 3,971.47       | 5.92%   | \$<br>3,971.47   | 1.39%   |
| Guard Response                      | \$<br>-          | 0.00%   | \$<br>-         | 0.00%   | \$ | 420.00         | 0.63%   | \$<br>420.00     | 0.15%   |
| Postage & Freight                   | \$<br>657.86     | 0.39%   | \$<br>129.92    | 0.25%   | \$ | 10.04          | 0.01%   | \$<br>797.82     | 0.28%   |
| Insurance - Workers Comp.           | \$<br>1,441.38   | 0.86%   | \$<br>1,441.38  | 2.79%   | \$ | 185.99         | 0.28%   | \$<br>3,068.75   | 1.07%   |
| Insurance - Vehicle                 | \$<br>253.19     | 0.15%   | \$<br>332.41    | 0.64%   | \$ | -              | 0.00%   | \$<br>585.60     | 0.21%   |
| Employee Benefits                   | \$<br>290.08     | 0.17%   | \$<br>1,737.04  | 3.36%   | \$ | 2,770.48       | 4.13%   | \$<br>4,797.60   | 1.68%   |
| New Hire Expense                    | \$<br>35.00      | 0.02%   | \$<br>-         | 0.00%   | \$ | 35.00          | 0.05%   | \$<br>70.00      | 0.02%   |
| Contributions - IRA                 | \$<br>253.70     | 0.15%   | \$<br>537.05    | 1.04%   | \$ | 100.00         | 0.15%   | \$<br>890.75     | 0.31%   |
| Uniforms                            | \$<br>97.01      | 0.06%   | \$<br>123.69    | 0.24%   | \$ | -              | 0.00%   | \$<br>220.70     | 0.08%   |
| Vehicles                            | \$<br>638.86     | 0.38%   | \$<br>1,124.44  | 2.17%   | \$ | -              | 0.00%   | \$<br>1,763.30   | 0.62%   |
| Postage / Freight                   | \$<br>-          | 0.00%   | \$<br>-         | 0.00%   | \$ | -              | 0.00%   | \$<br>-          | 0.00%   |
| Communications                      | \$<br>125.26     | 0.08%   | \$<br>301.90    | 0.58%   | \$ | 164.08         | 0.24%   | \$<br>591.24     | 0.21%   |
| Entertainment                       | \$<br>116.04     | 0.07%   | \$<br>39.50     | 0.08%   | \$ | -              | 0.00%   | \$<br>155.54     | 0.05%   |
| License & Fees                      | \$<br>700.00     | 0.42%   | \$              | 0.00%   | \$ | -              | 0.00%   | \$<br>700.00     | 0.25%   |
| Marketing                           | \$<br>-          | 0.00%   | \$<br>-         | 0.00%   | \$ | -              | 0.00%   | \$<br>-          | 0.00%   |
| Office                              | \$<br>-          | 0.00%   | \$              | 0.00%   | \$ | 369.92         | 0.55%   | \$<br>369.92     | 0.13%   |
| Software & Support                  | \$<br>-          | 0.00%   | \$              | 0.00%   | \$ | 675.75         | 1.01%   | \$<br>675.75     | 0.24%   |
| •                                   | \$<br>99,932.01  | 59.94%  | \$<br>37,732.27 | 72.98%  | \$ | 41,515.29      | 61.90%  | \$<br>179,179.57 | 62.77%  |
| Gross Profit                        | \$<br>66,774.19  | 40.06%  | \$<br>13,967.91 | 27.02%  | \$ | 25,548.59      | 38.10%  | \$<br>106,290.69 | 37.23%  |

| Notes |  |  |
|-------|--|--|
|       |  |  |
|       |  |  |
|       |  |  |
|       |  |  |
|       |  |  |
|       |  |  |
|       |  |  |

#### Scenario 2 - Residential Installation as a Category

Let's say you decide to use the fully burdened rate of \$52.00, again here. Let's continue to assume, for this example, that you are using WIP related to job costs and are using the completed job recognition method. Let's assume this time you are using the more specific category of Residential Installation.

For this to be possible, you will need to create a Technician Department. This will utilize the one-to-many category structure referred to earlier. Which simply means you will be creating a Technician Department where all wages, benefits, taxes, and other expenses will be allocated. From that Technician department, you will be offsetting the GL account Accrued Labor which will leave either and Unabsorbed Labor amount or an Over Absorbed Labor amount. This allows technician direct labor to stay on the GL in the various job/categories allocated through the job setup.

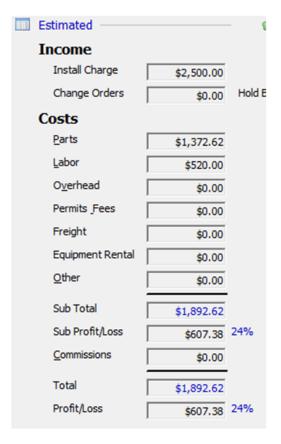

Sold a Residential Job at a 24% Margin. Estimated labor to complete is 10 hours at a fully burdened rate of \$52.00, or \$520.00 estimated labor costs.

| Notes |  |  |  |
|-------|--|--|--|
|       |  |  |  |
|       |  |  |  |
|       |  |  |  |
|       |  |  |  |

Here's the entry that occurs, behind the scenes, when time is recorded on a Job while using WIP

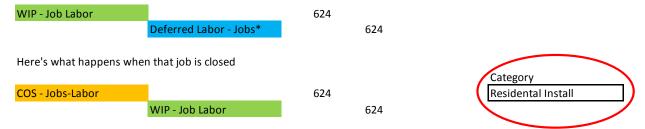

Since the decision was to LEAVE Direct Labor from jobs on the books, there is no need to remove the Direct Labor here. We will be clearing Deferred Labor - Jobs\* instead.

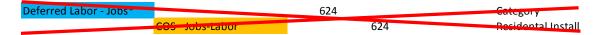

As you can see, based on the color highlighted combinations, what is left on the books is COS and Defered. Since the COS will remain, we will use Deferred Labor - Jobs\* to offset the Techinican Department Expenses. As in the previous example, this is where actual payroll is booked to reflect what was paid to the tech.

Note: The category the wages were applied to was Technican Deartment not Resi Install

Tech Wages 336
Cash 336
Category
Technician Department

All other expenses (Taxes, benefits, and other) will be booked to their respective GL accounts and further allocated to the Technician Department category.

So when Deferred Labor -Jobs\* is reclassified to a contra account within the Technicain Department, a diffference will remain. The difference is whether Standard Labor rates are too high or too low. See an exapmple below, based on one tech for an entire year.

| Notes |  |  |
|-------|--|--|
|       |  |  |
|       |  |  |
|       |  |  |
|       |  |  |
|       |  |  |
|       |  |  |
|       |  |  |
|       |  |  |
|       |  |  |
|       |  |  |
|       |  |  |

| FULL YEAR - Tech                     | xpenses           |           |           |
|--------------------------------------|-------------------|-----------|-----------|
| Wages                                | Hourly            | 28        | 58,240    |
| OT                                   | 3 per Week (Over) | 42        | 2,184     |
| Payroll Taxes                        |                   | 8.5%      | 5,136     |
| Work Comp                            | Yearly            |           | 275       |
| LT Disability                        | Yearly            |           | 180       |
| Medical Ins.                         | Yearly            | 550 Mthly | 6,600     |
| <b>Training Cost</b>                 | Yearly            |           | 3,400     |
| 401K Match                           | Yearly            |           | 2,400     |
| <b>Annual Bonus</b>                  | Yearly            |           | 1,500     |
| Productivity                         | 25% Admin         |           | 14,560    |
| Auto Allow                           | Use of Auto       |           | 6,000     |
| Tools                                | Provided          | _         | 750       |
| Total Departmen                      | it Expenses       | -         | 101,225   |
| Labor Cost Entrie<br>Hours Work YEAF |                   | STD Rate  | (110,032) |
| Over Absorbed L                      | abor              | -         | (8,807)   |
|                                      |                   | =         |           |
| Labor Cost Entrie                    | s Total Hours     | STD Rate  |           |
| Hours Work YEAF                      | R 2116            | 48        | (101,568) |
| Over Absorbed L                      | abor              |           | (343)     |
| Labor Cost Entrie                    | s Total Hours     | STD Rate  |           |
| Hours Work YEAF                      | R 2116            | 45        | (95,220)  |
| Unabsorbed Labo                      | or                |           | 6,005     |

| Notes |  |
|-------|--|
|       |  |
|       |  |
|       |  |
|       |  |
|       |  |
|       |  |
|       |  |
|       |  |

Here is what an Income Statement Summary looks like using Vivid, CPM. It is reflecting Gross Margin by major Categories.

|              | Installation | Service   | Monitoring | Other   | Total       |
|--------------|--------------|-----------|------------|---------|-------------|
| Revenue      | 466,499      | 566,964   | 1,569,636  | 7,685   | 2,610,784   |
| Costs        | (508,147)    | (314,208) | (329,223)  | (5,619) | (1,157,197) |
| Gross Profit | (41,648)     | 252,756   | 1,240,413  | 2,066   | 1,453,586   |
| Margin %     | -9%          | 45%       | 79%        | 27%     | 56%         |

Here is a breakout to the Installation Category by Type of System Installed. This type of statement cannot be produced without the one-to-many Technician Department method. This report is also produced using Vivid CPM.

| ı                                 | Installation |          |           |           |
|-----------------------------------|--------------|----------|-----------|-----------|
| ı                                 | Traditional  | Leased   | Low-Price | Total     |
| Revenue                           | 315,286      | 59,656   | 91,557    | 466,499   |
| Costs                             | (258,535)    | (78,746) | (170,866) | (508,147) |
| Gross Profit                      | 56,751       | (19,090) | (79,310)  | (41,648)  |
| Margin %                          | 18%          | -32%     | -87%      | -9%       |
| RMR Added                         | 4,115        | 4,945    | 13,668    | 22,728    |
| Creation Multiple on Gross Profit | N/A          | 3.9      | 5.8       | 1.8       |

| Notes |  |  |
|-------|--|--|
|       |  |  |
|       |  |  |
|       |  |  |
|       |  |  |
|       |  |  |
|       |  |  |
|       |  |  |
|       |  |  |

#### **Chart of Accounts**

The Chart of Accounts is the third major piece to setting up the General Ledger. The Chart of Accounts (COA) are essentially storage areas used to keep track of increases and decreases in financial position elements. An account includes a title and an account number.

SedonaOffice account numbers ideally should follow this structure:

| Account<br>Number | Description                | Branch | Category |
|-------------------|----------------------------|--------|----------|
| 1-XXXXX           | Assets                     | XX     |          |
| 2-XXXXX           | Liabilities                | XX     |          |
| 3-XXXXX           | Equity                     | XX     |          |
| 4-XXXXX           | Income                     | XX     | XXX      |
| 5-XXXXX           | Cost of Goods Sold         | XX     | XXX      |
| 6-XXXXX           | General and Administration | XX     | XXX      |
| 7-XXXXX           | Other Income               | XX     | XXX      |
| 8-XXXXX           | Other Expenses             | XX     | XXX      |
| 9-XXXXX           | Income Taxes               | XX     | XXX      |

SedonaOffice allows for 3 to 6-digit account numbers for the base account. The other two digits as seen above are for Branch designations, and the other three are for Categories. We strongly suggest a detailed Chart of Accounts because it allows for quicker analysis of transactions processed through those accounts at month end.

Description

#### **General Accounts**

41000 Installations

Account

| 42000             | Service Revenue             |  |  |  |  |
|-------------------|-----------------------------|--|--|--|--|
| Detailed Accounts |                             |  |  |  |  |
| Account           | Description                 |  |  |  |  |
| 41005             | Installation Burg           |  |  |  |  |
| 41010             | Installation Fire           |  |  |  |  |
| 41020             | Installation CCTV           |  |  |  |  |
| 41030             | Installation Access Control |  |  |  |  |
| 41040             | Installation Other          |  |  |  |  |
| 42005             | Service Burg                |  |  |  |  |
| 42010             | Service Fire                |  |  |  |  |
| 42020             | Service CCTV                |  |  |  |  |
| 42030             | Service Access Control      |  |  |  |  |
| 42040             | Service Other               |  |  |  |  |
|                   |                             |  |  |  |  |

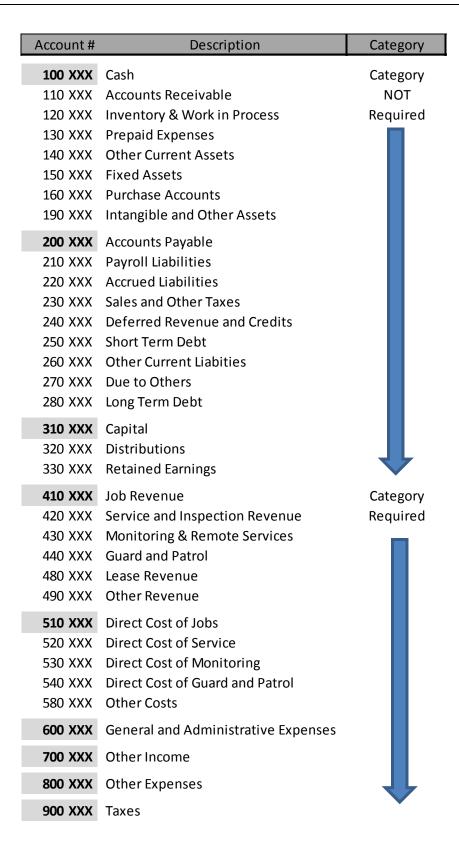

Here are examples of Branches setup as physical locations and Categories setup using broad general Profit and Cost Centers.

| Branch   | Location                 | Code |
|----------|--------------------------|------|
| MI       | Michigan                 | 10   |
| ОН       | Ohio                     | 20   |
| Category | Description              | Code |
|          | Monitoring               | 100  |
|          | Service                  | 200  |
|          | Inspections              | 300  |
|          | Installation             |      |
| Sales    |                          | 500  |
|          | Corporate                | 600  |
|          | General & Administration | 700  |

Here are examples of the full structure:

|   | Account | Branch    | Category | Description                |  |
|---|---------|-----------|----------|----------------------------|--|
|   | 110000  | 110000 10 |          | Cash - Operating           |  |
|   | 200000  | 10        |          | Account Payable            |  |
|   | 395000  | 10        |          | Shareholder Equity         |  |
|   | 400000  | 10        | 100      | Monitoring Income          |  |
|   | 510000  | 10        | 400      | Materials                  |  |
|   | 675000  | 10        | 500      | Salaries                   |  |
|   | 710000  | 10        | 700      | Interest Income            |  |
| ĺ | 825000  | 10        | 700      | Loss on the Sale of Assets |  |

| Notes |  |  |  |
|-------|--|--|--|
|       |  |  |  |
|       |  |  |  |
|       |  |  |  |
|       |  |  |  |
|       |  |  |  |
|       |  |  |  |
|       |  |  |  |

#### Additional SedonaOffice GL features

#### **Accounting Periods.**

SedonaOffice allows you to lock down periods so that data cannot be entered in to previous period accidently. There are four distinct status designations for any particular period.

| 11  | 11/1/2017 | 11/30/2017 | Closed  |
|-----|-----------|------------|---------|
| 12  | 12/1/2017 | 12/31/2017 | Re-Open |
| * 1 | 1/1/2018  | 1/31/2018  | Open    |
| * 2 | 2/1/2018  | 2/28/2018  | Future  |

## **Closing a Period**

SedonaOffice will alert you if you try to close a period where all Recurring Revenue for that given period has not yet been recognized.

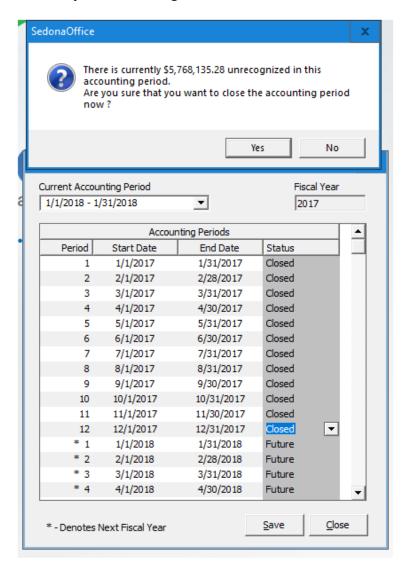

#### What questions need to be addressed in Setup?

What Categories will be used?

General: Installation, Service, Monitoring, Inspection

Specific: Residential, Commercial, Traditional Installs, Parts & Smarts

Will you use Department Categories? Technicians, Sales & Marketing, G & A

What Job Revenue and Cost Recognition Method will you use? Immediate Job Recognition and Over / Under Billing Work in Process and Closed Job Recognition with Accruals Alternatively, a hybrid of the two

What Service and Cost Recognition Method will you use? Immediate Ticket Recognition Closed Ticket Recognition

How about Standard Labor Costs and Rates? Fully Burdened Partially Burdened Unburdened

How will you handle Standard Labor Accounting? Leave Direct Labor from Closed jobs on the books Clear Direct labor from closed jobs against Deferred Labor

| Notes |  |  |
|-------|--|--|
|       |  |  |
|       |  |  |
|       |  |  |
|       |  |  |
|       |  |  |
|       |  |  |
|       |  |  |
|       |  |  |
|       |  |  |

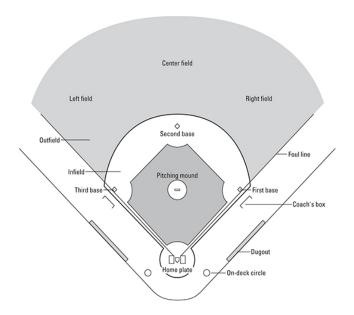

The setup of your General Ledger matters. It is the foundation that all transactions will flow through. It is what feeds your financials. So, begin with the end in mind. Design your field of play so that the information it provides is not only reliable but pliable. Just as the game played on the field above, with clearly defined parameters and dimensions, consider your options carefully. Having a uniquely designed and detailed Chart of Accounts with Branches and specifically thought out Categories will go a long way toward giving you the information you need to excel. Understanding your options related to revenue recognition and the proper matching of expenses related to that revenue will get you the information needed to make sound business decisions based on accurate and timely financial data. That is not to say, that if you are not perfectly designed, you would not still get what you need (see actual field below), you just need to know what type of field you are playing on.

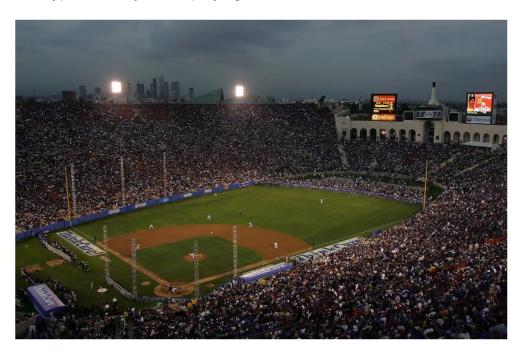

Here's a field I would not mind playing on. Wouldn't you want your company to play on a well-designed field too?

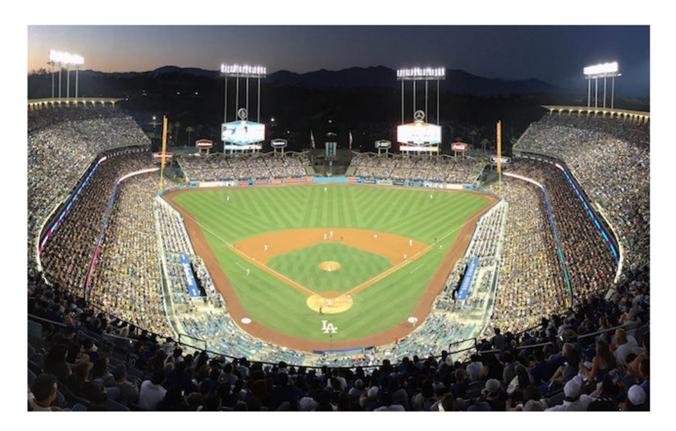